## **Modelagem de sólidos complexos**

Sólidos complexos são sólidos que tentam representar uma natureza também complexa, tal como lentes intermitentes, corpos dobrados, falhados ou descontínuos. Assim sendo as soluções tornam-se um pouco mais elaboradas do ponto de vista de representação computacional. Porém a boa notícia é que as ferramentas apresentadas anteriormente, adicionadas de algumas ferramentas novas, são basicamente as mesmas ferramentas necessárias para uma modelagem de corpos complexos, somente utilizados com mais critério e com maior intensidade para que o produto seja a melhor representação possível do entendimento geológico e que o sólido produto da modelagem seja um sólido válido.

Observa-se na figura abaixo que existe uma linha que divide a string vermelha, pois bem, essa linha nada mais é do que uma outra string digitalizada para dividir esse corpo único em duas porções, essa linha é chamada de boundary string. Ao criarmos uma boundary string o sistema interpreta que queremos dividir o corpo em dois.

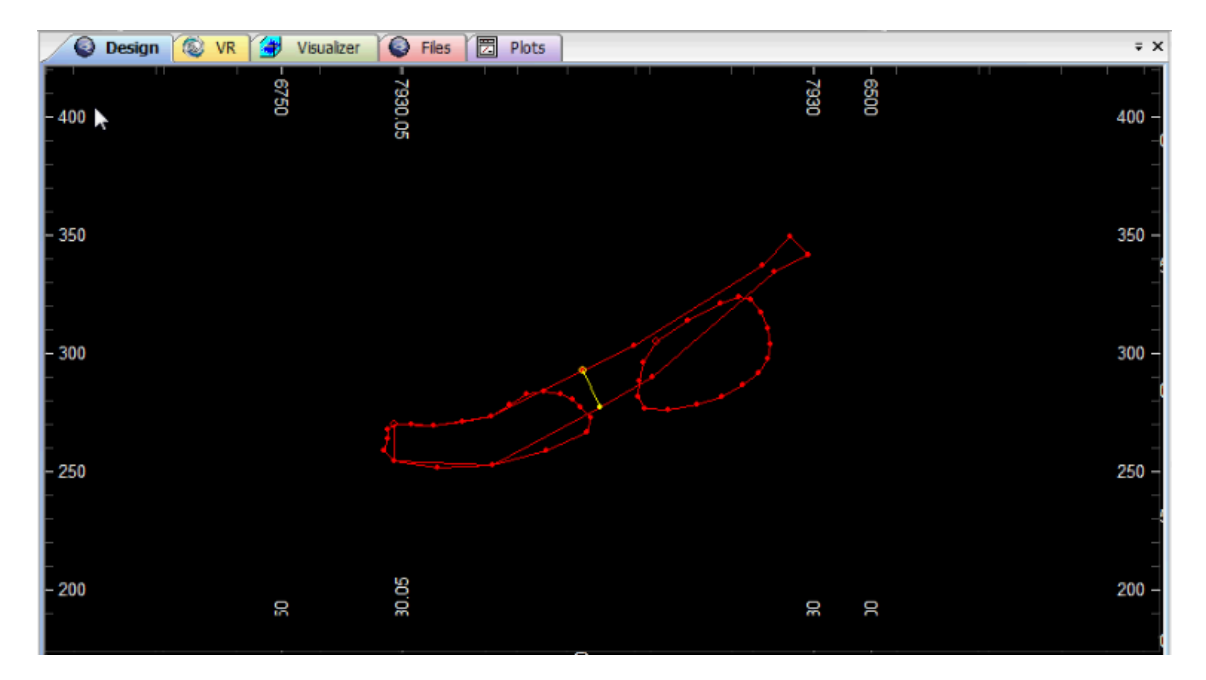

Criação de boundary string.

O comando que faz isso é o Link Boundary (lbo) que se encontra no menu **Wireframe | Linking | Link Boundary**, conforme a figura abaixo.

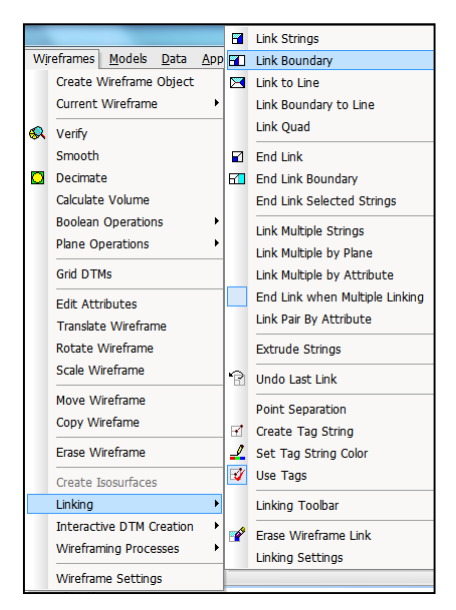

Menu de acesso à Link Boundary.

Este comando assume que você selecionará duas strings fechadas, umas das quais será atravessada por uma ou mais strings abertas. O ponto final das strings abertas deverão ser criados utilizando o snap ao redor do perímetro. Estas strings abertas são tratadas como strings de fronteira, se linkar as strings com o comando Link String (ls), as strings de fronteira serão ignoradas.

O resultado da linkagem utilizando o comando Link Boundary está apresentado na figura abaixo.

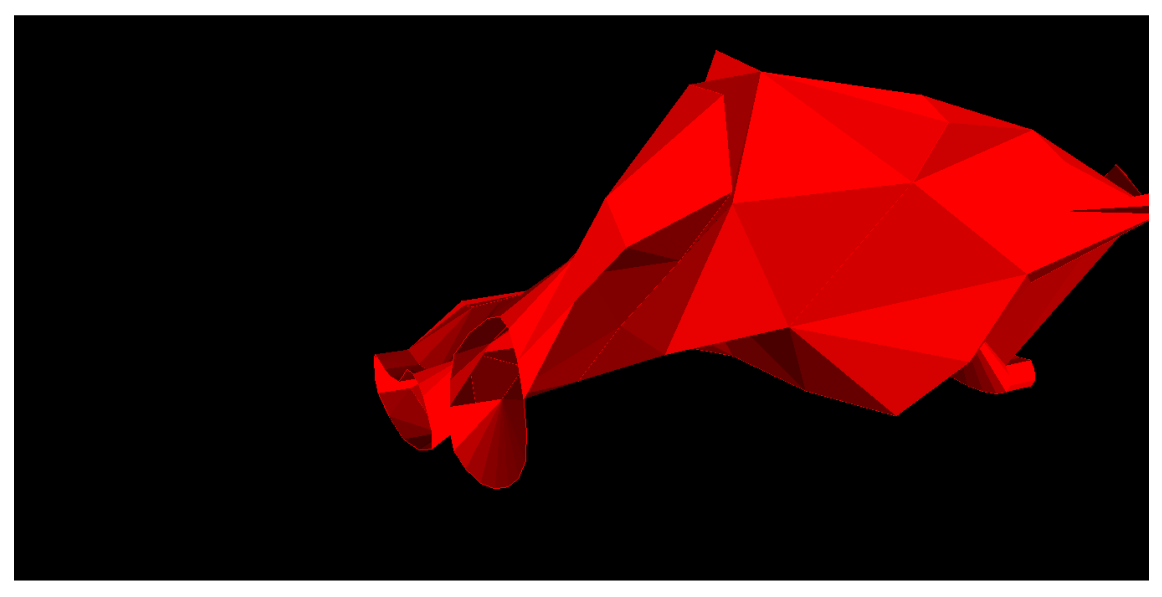

Resultado da linkagem com o comando lbo.